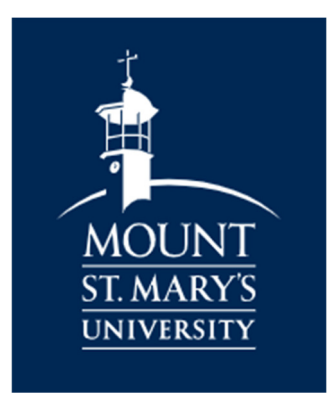

Welcome to the Mount's NETPARTNER, an enhanced method for us to deliver your financial aid package. NETPARTNER provides you the ability to review and accept your financial aid awards. Please see the information below for log in instructions as well as an overview of some of the benefits you will have access to in NETPARTNER. We believe NETPARTNER will make the financial aid process easier and timelier. If you have any questions not answered below, contact the Financial Aid Office at finaid@msmary.edu or 301-447-5207.

## Log In Instructions-

- 1. Log into your Jenzabar student portal.
- 2. Click the "Account Balance" tab at the top of the screen.
- 3. Under Financial Aid, click the link for "Net Partner"

## Once logged in, you will have the ability to see various tabs under the menu button. Below is a brief description of what each tab does:

Financial Aid Documents A listing of documents needed for your financial aid as well as any accompanying messages related to the documents. Under each document, you can view a message for a brief description of what is needed. In addition, you can open up a PDF of the document directly by clicking on the document name.

Awards A quick summary of your awards listed by semester. You can also see the award broken down by award type.

Term Award Information (*MPAS and GRADUATE STUDENTS ONLY*) Information on how your term aid was determined. You can see the enrollment status, expected cost of tuition, and when you can expect your financial aid to be disbursed. Please contact the Financial Aid Office immediately if any of these items are not correct. The Accounting and Finance office will process any refunds within 14 days of a disbursement that creates a credit balance.

Accept Awards For any award shown as pending, you must accept or decline the award. For federal student loans, you have the option to reduce the amount of the award. This replaces the step of returning your award letter to the Financial Aid Office.

Federal Loan History This tab allows you to monitor your Federal loan debt per the National Student Loan Data System (NSLDS) at the time you completed your most recent FAFSA.

Alternative Student Loan History This tab allows you to monitor your alternative student loan debt during your years at the Mount. The amount is based on your financial aid history at Mount St. Mary's. Alternative loans borrowed at other institutions are not reflected here.